## **How to check the status of scheduled backups**

**Introduction**

Macrium Reflect uses the standard Windows Task Scheduler to schedule all backups. This article shows you how to check the status of your most recently run scheduled tasks.

- [Viewing Scheduled Tasks in Macrium Reflect](#page-0-0)
- [Viewing task history in the Windows Task Scheduler user interface.](#page-1-0)

## <span id="page-0-0"></span>**Viewing Scheduled Tasks in Macrium Reflect**

Click the **'Backup' > 'Scheduled Backups'** tab in Macrium Reflect:

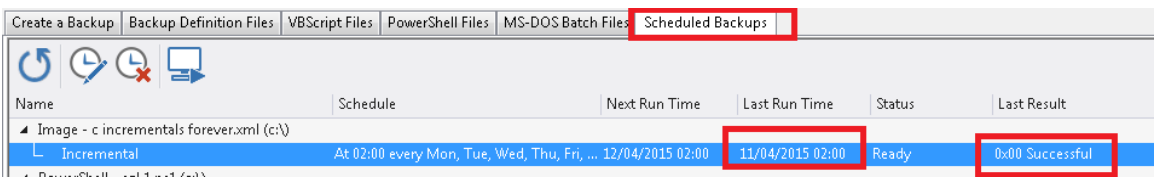

The **'Last Run Time'** and **'Last Result'** columns show information about the last run from the Windows Task Scheduler:

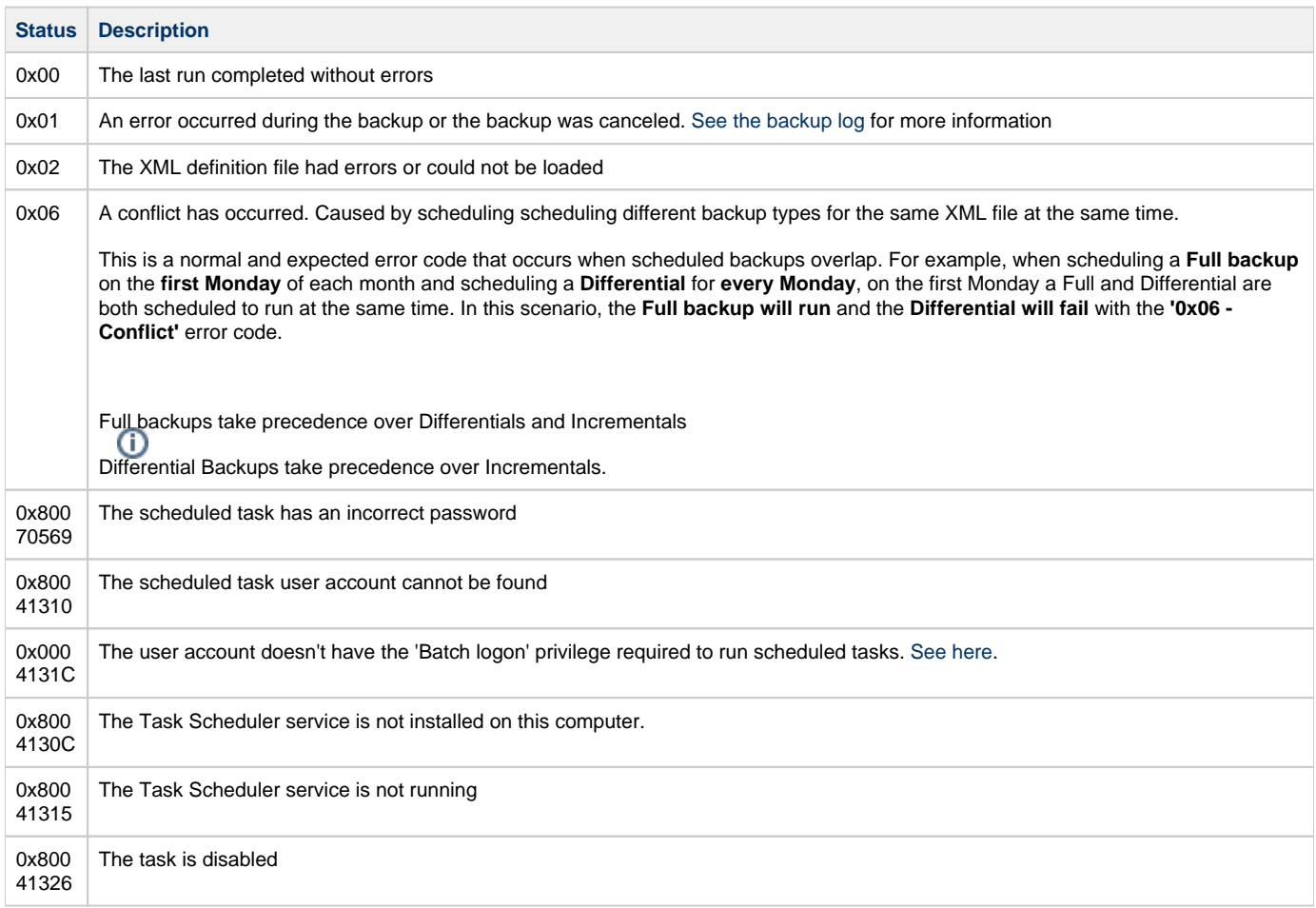

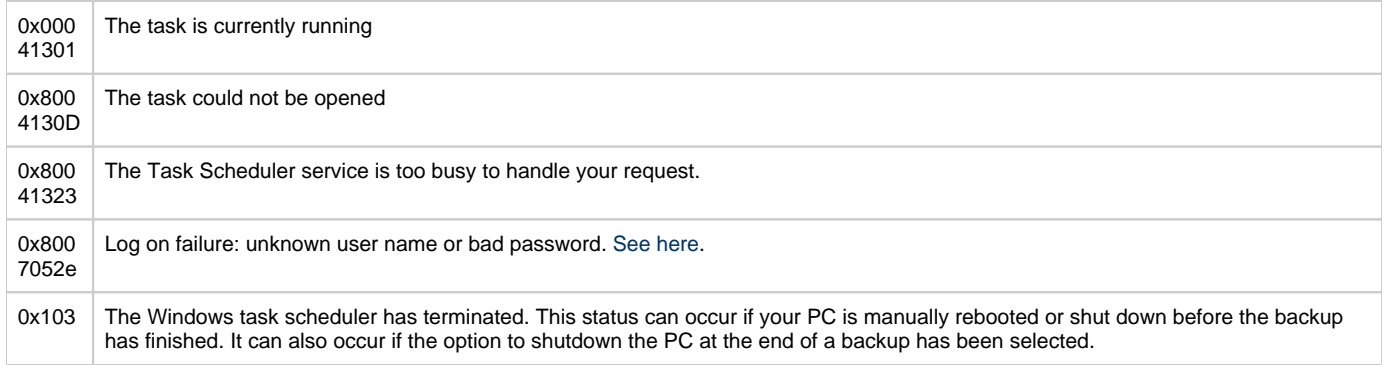

## <span id="page-1-0"></span>**Viewing task history in the Windows Task Scheduler user interface.**

Enable History

If necessary, enable the Windows Task Scheduler History by **clicking 'Enable All Tasks History'** in the Actions pannel:

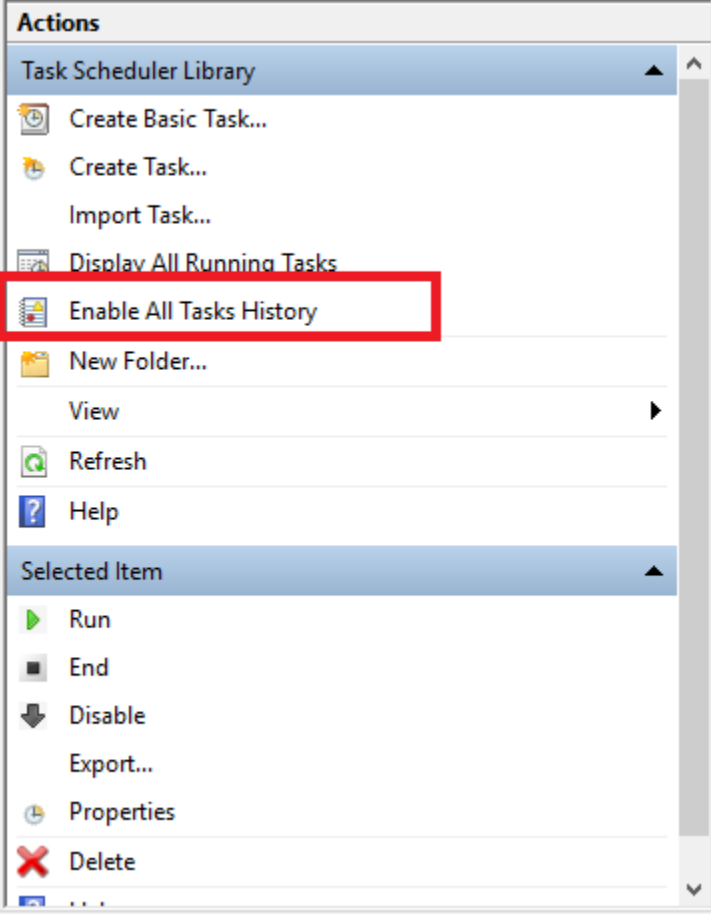

- 1. **Open** the [Windows task Scheduler](https://technet.microsoft.com/en-us/library/Cc721931.aspx)
- 2. **Click 'Task Scheduler Library'**
- 3. **Select the Macrium backup task** to view
- 4. Click the **'History' tab:**

## Macrium Reflect KB

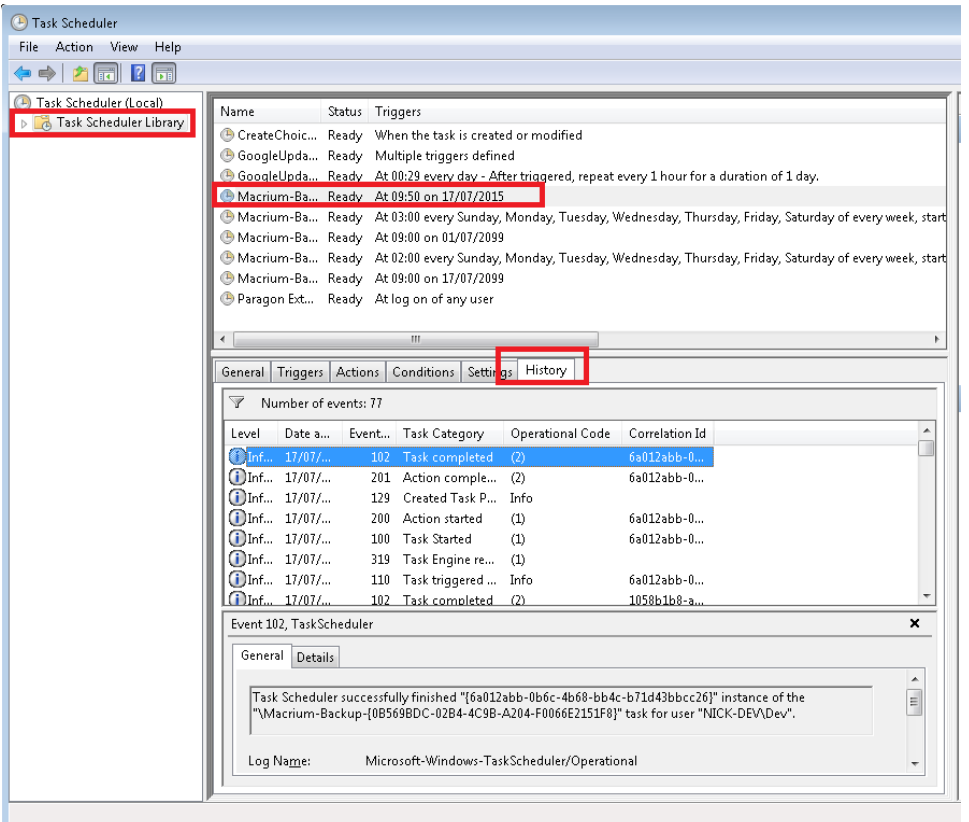